- 9. How can I edit the properties of a document?
  - 1) On the left side of the document name, there is a document icon. Left click on the "**icon**" of the document that you want to edit the properties.

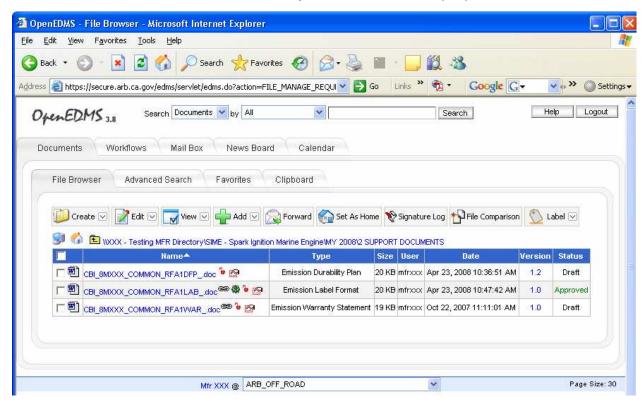

from the pull-down menu "click" on Edit Properties.

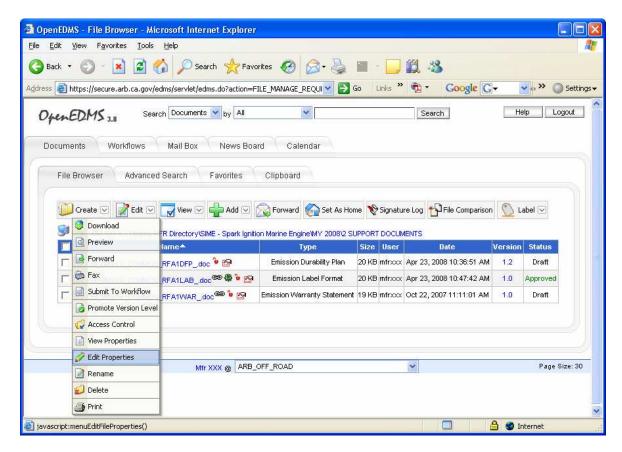

3. Update the necessary information and save your changes.

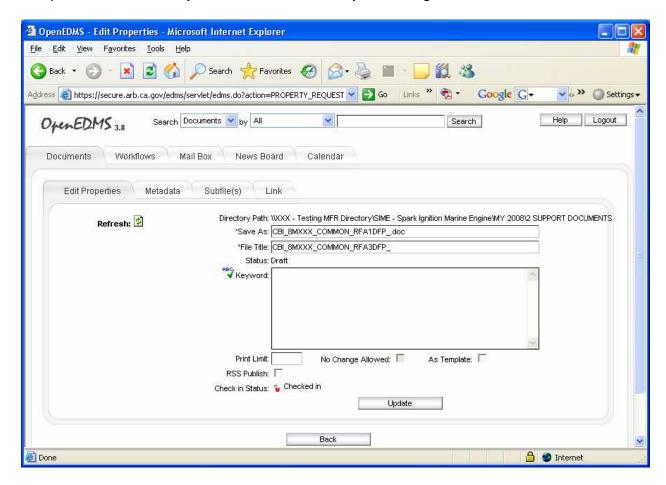

You can add/update keywords and metadata, or link files.